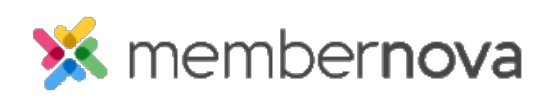

[Help Articles](https://www.membernovasupport.com/kb) > [Administrator Help](https://www.membernovasupport.com/kb/administrator-help) > [Donations](https://www.membernovasupport.com/kb/donations-1) > [How to view the donation analytics?](https://www.membernovasupport.com/kb/articles/how-to-view-the-donation-analytics)

How to view the donation analytics?

Omar S. - 2023-03-06 - [Donations](https://www.membernovasupport.com/kb/donations-1)

You can view Donation Analytics to see the donor names, as well as amounts received over time to all of your [donation campaigns.](https://www.membernovasupport.com/kb/articles/how-to-create-a-donation-campaign)

## **Donation Analytics**

- 1. Click **Financials** or the **Page** icon on the left menu.
- 2. Click the **Donations** option.
- 3. On the Donation Analytics page, you will see the following sections:
	- **Total Donations -** Total donations received through the website.
	- **Monthly Donations**  Total amount of funds received from donations this month and last month.
	- **Average Donation**  Average donation amount since the first campaign.
	- **Total Donors**  Total number of donors since the first campaign.
	- **Donations Summary**  A bar graph displaying donations received over each month.
	- **Popular Donation Presets**  The most popular donation presets displayed as a pie chart.
	- **Top Donation Campaigns**  The total amount of funds received for each donation campaign displayed as a pie chart.
	- **Recent Donations**  Displays the most recent donations received.
		- **View All Donations**  Click **View All Donations** to view the Donations list page, where you can export donation transactions over a date range.
	- **Percentage of Donor Members**  Displays the total percentage of donors that are members or non-member.
	- **Payment Statuses**  A pie chart of the donors that have submitted payment for their donation.
		- **Paid**  If the donor paid online using their credit card or an Administrator entered the payment by check.

**Not Paid** - Displays donors that selected the Pay by Check option, but have not yet had their check payment logged.